## Memo Pad Crack [32|64bit] [Updated] 2022

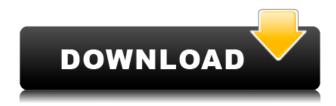

## Memo Pad Crack+ Torrent Free Download [Win/Mac]

Requirements: Windows NT/2000/XP/Vista/7/8/10 Update 1.1.0 How to Install Memo Pad Cracked 2022 Latest Version: To start the installation process, you will have to click on the MEMOPAD.EXE file that you have copied onto your PC. After the installation process has completed, you may start Memo Pad by clicking on the MEMOPAD shortcut icon. Alternatively, you can start Memo Pad by double-clicking on the MEMOPAD.EXE file itself. Note: The Memo Pad shortcut icon will be placed on your desktop. Note: After starting the program, you will need to first navigate to the MEMOPAD folder, and then double-click on the MEMOPAD.EXE file. You will not be able to start Memo Pad through the desktop shortcut or by double-clicking on the MEMOPAD.EXE file. Click on the following screenshot for more information about how to use Memo Pad. MEMOPAD - About -General Guide Main Window of Memo Pad Main Window of Memo Pad Memo Pad - Main Window Paste the Text into Memo Pad Paste the Text into Memo Pad After opening the program, you will find a working window, where you will be able to write and paste your text. Screenshots of Memo Pad: The program interface is guite simple. It offers you a guick and easy way of writing down notes without having to open notepad. You can simply paste any text into the workspace, highlight it, and hit the "Save" button. Your note will automatically be saved to disk. The program interface is quite simple. It offers you a guick and easy way of writing down notes without having to open notepad. You can simply paste any text into the workspace, highlight it, and hit the "Save" button. Your note will automatically be saved to disk. Main Interface - Memo Pad Main Interface - Memo Pad Memo Pad - Memo Pad User Interface - Memo Pad User Interface - Memo Pad MEMOPAD: Keyboard Shortcuts - Memo Pad MEMOPAD: Keyboard Shortcuts - Memo Pad How to Use Memo Pad: MEMOPAD lets you

Memo Pad Crack License Code & Keygen Free (Updated 2022)

1. Display and modify clipboard contents 2. Save text in clipboard 3. Create a folder on the desktop 4. Copy an image to the clipboard 5. Copy a text file to the clipboard 6. Copy files to the clipboard 7. Copy text to the clipboard 8. Copy an HTML page to the clipboard 9. Copy text to a text document 10. Show clipboard contents 11. Create a new empty text file 12. Create a new empty document 13. Create a new empty picture file 14. Print a picture 15. Take a picture 16. Cut a picture 17. Copy text 18. Move the current selection in an HTML document 19. Cut the current selection from an HTML document 20. Copy text in a text document 21. Cut the current selection in a text document 22. Copy a picture to the desktop 23. Cut a picture to the desktop 24. Paste the contents of a file into the current document 25. Paste the contents of a folder into the current document 26. Paste an image from a file into the current document 27. Paste text from a file into the current document 28. Paste an HTML page from a file into the current document 29. Paste text from a clipboard into the current document 30. Paste text from a file into the current document 31. Paste text from the clipboard into the current document 32. Paste text from a file into the current document 33. Paste text from a URL into the current document 34. Paste text from an e-mail message into the current document 35. Paste text from the clipboard into the current document 36. Paste text from a file into the current document 37. Paste text from a URL into the current document 38. Paste text from an e-mail message into the current document 39. Copy text to the clipboard 40. Create a shortcut on the desktop 41. Copy an image to the clipboard 42. Copy a link from the clipboard 43. Copy a shortcut from the clipboard 44. Copy a folder from the clipboard 45. Copy text from a file 46. Copy text from the clipboard 47. Paste a picture from a file 48. Paste a picture from the clipboard 49. Paste a link from the clipboard 50. Paste a link from the clipboard 51. Paste text from a file 52. Paste text from the clipboard 53. Paste text from a URL 2edc1e01e8

## Memo Pad [Win/Mac]

Memo Pad is a very simple application whose sole purpose is to automatically save all text you paste into its workspace, even if the operating system crashes. It does not prompt the user with a confirmation dialog for saving data. As installation is not a prerequisite, you can drop the executable file to any location on the hard disk and just click it to run. There is also the alternative of saving Memo Pad to a USB flash drive or similar storage unit, in order to run it on any workstation with minimum effort and without prior installers. An important aspect to take into account is that the Windows registry does not receive new entries, and files are not left behind on the HDD after removal. A simple file deletion is enough to accomplish this task. The interface is represented by a small window with a minimalistic layout, where you can paste text or manually write it. There are no other options available through this tool. Unfortunately, Memo Pad cannot be minimized to the system tray area, and you do not have the possibility of specifying a global hotkey for quickly bringing up the main application window. Memo Pad does not put a strain on computer performance, since it runs on a very low amount of CPU and RAM. It has a good response time and works well, without causing the operating system to hang, crash or pop up error dialogs. We have not come across any problems in our tests. All in all, Memo Pad gets the job done. Installation folder License Any recommendations or comments on this software are greatly appreciated. ...not detected Did You Know? Memo Pad is a very simple application whose sole purpose is to automatically save all text you paste into its workspace, even if the operating system crashes. It does not prompt the user with a confirmation dialog for saving data. As installation is not a prerequisite, you can drop the executable file to any location on the hard disk and just click it to run. There is also the alternative of saving Memo Pad to a USB flash drive or similar storage unit, in order to run it on any workstation with minimum effort and without prior installers. An important aspect to take into account is that the Windows registry does not receive new entries, and files are not left behind on the HDD after removal. A simple file deletion is enough to accomplish this task. The interface is represented by a small window with a minimalistic layout, where you can paste text or manually write it. There are

https://techplanet.today/post/aftabahmedmazariinstrumentationbooks-work

https://reallygoodemails.com/vetipciena

https://techplanet.today/post/hd-online-player-herbie-link-fully-loaded-movie-download-m

https://joyme.io/triseg0conta

https://reallygoodemails.com/9glutguearne

https://joyme.io/taroclimi

https://techplanet.today/post/adobe-photoshop-cs-serial-key-keygen-upd

https://new.c.mi.com/my/post/640267/Dorm Dek Hor Eng Sub Thai Movie HOT

https://reallygoodemails.com/atplanwnusda

https://new.c.mi.com/my/post/638205/Conuter Strike Break Through Edition Remake 23 CS

https://joyme.io/squaliswinji

https://techplanet.today/post/mine-imator-download-top-full-version

https://techplanet.today/post/acronis-all-in-one-boot-disk-winpe-10-61-better

What's New In?

## **System Requirements For Memo Pad:**

Windows: Windows 7, Windows 8, Windows 8.1, Windows 10 Mac: OS X 10.9 or later Important: If you are running a Japanese locale, the installation will run normally. However, the game will not be playable as of the version released on September 22, 2015. The English version will be released for users of Japanese locales on December 23, 2015. While the game does not require you to install any additional software to play, you may need to install an add-on in order to display the game

https://sajjadkhodadadi.com/wp-content/uploads/2022/12/raudor.pdf

https://bjeecc.school/2022/12/socialmodeler-crack-3264bit-latest/

http://codograph.net/?p=144

https://www.gandhishipping.com/wp-content/uploads/2022/12/DelMar-Envelopes-Easy-Crack-License-Keygen-Free-Latest.pdf

https://www.abacus-property.com/wp-content/uploads/2022/12/BATCHCOM.pdf

https://porizko.de/microsoft-security-assessment-tool-crack-torrent-activation-code-free-updated/

 $\underline{https://thesmokymtnlife.com/wp-content/uploads/2022/12/Outlook-Attachment-Sniffer-Crack-License}$ 

-Keygen-For-Windows-Latest.pdf

https://seoburgos.com/disk-image-creation-utilities-x64/

https://ayusya.in/clearimage-sdk-4-0-0-10-free-for-windows-latest/

https://organicmarijuanaproducts.com/wp-content/uploads/2022/12/BinaryDeskClock-Crack-Free-License-Key-MacWin.pdf